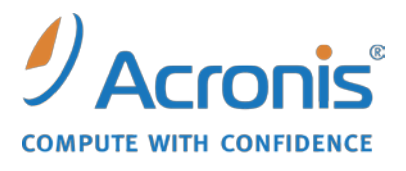

WWW.ACRONIS.FR

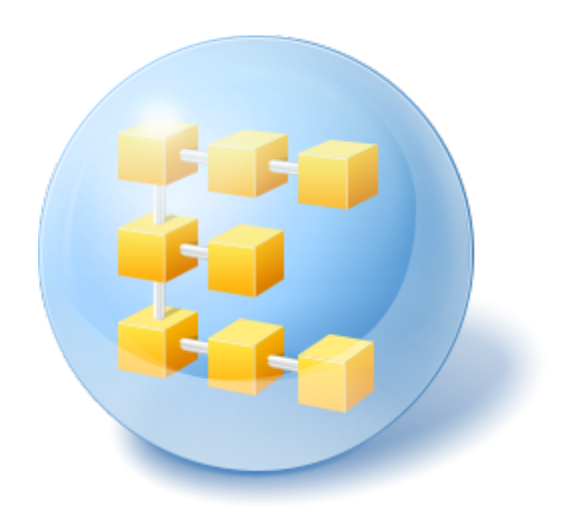

# **Acronis® Backup & Recovery ™ 10 Server for Linux**

Guide d'installation

## **Table of Contents**

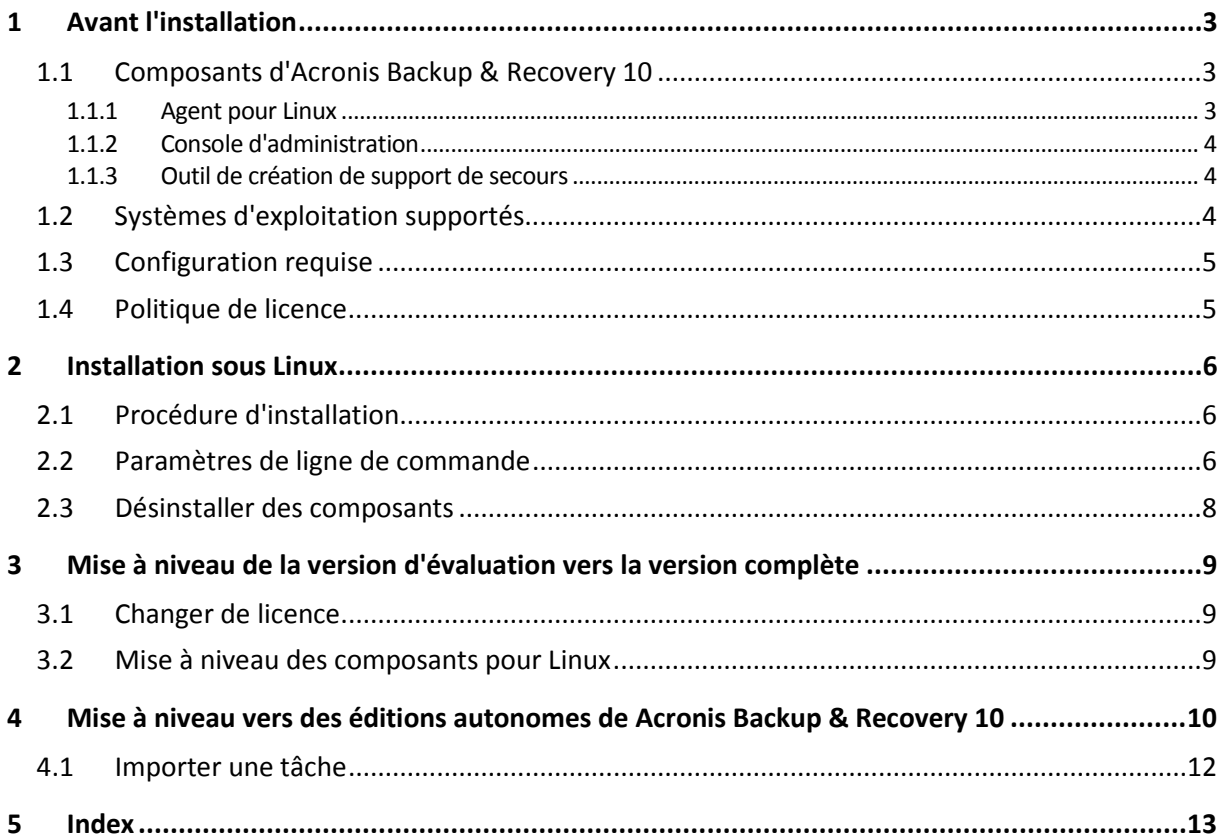

## <span id="page-2-0"></span>**1 Avant l'installation**

Cette section répond aux questions que vous pouvez vous poser avant l'installation du produit.

## <span id="page-2-1"></span>**1.1 Composants d'Acronis Backup & Recovery 10**

Cette section présente la liste des composants d'Acronis Backup & Recovery 10, ainsi qu'une brève description de leurs fonctionnalités.

#### **Composants pour une machine gérée (agents)**

Il s'agit d'applications qui effectuent la sauvegarde des données, la restauration et d'autres opérations sur les machines gérées par Acronis Backup & Recovery 10. Pour pouvoir effectuer des opérations sur chaque machine gérée, les agents requièrent une licence. Les agents ont plusieurs fonctionnalités, ou modules complémentaires, qui activent des fonctionnalités supplémentaires qui peuvent nécessiter des licences supplémentaires.

#### **Console**

La console fournit une interface graphique et une connexion à distance aux agents. L'utilisation de la console ne fait pas l'objet d'une licence.

#### **Outil de création de support de secours**

L'outil de création de support de secours vous permet de créer un support de démarrage afin de pouvoir utiliser les agents et d'autres utilitaires de secours dans un environnement de secours. La disponibilité des modules complémentaires de l'agent dans un environnement de secours varie selon que le module complémentaire est installé ou non sur la machine sur laquelle l'outil de création de support est exécuté.

### <span id="page-2-2"></span>**1.1.1 Agent pour Linux**

Cet agent permet une protection des données sous Linux au niveau du disque et au niveau du fichier.

#### **Sauvegarde de disque**

La protection de donnée au niveau du disque s'appuie sur la sauvegarde soit d'un disque soit d'un système de fichier de volume en bloc, ainsi que sur toutes les informations nécessaires pour que le système d'exploitation démarre ; ou sur tous les secteurs du disque utilisant l'approche secteur par secteur (mode raw.) Une sauvegarde qui contient une copie d'un disque ou d'un volume sous une forme compacte s'appelle une sauvegarde d'un disque (volume) ou une image d'un disque (volume). Il est possible de restaurer des disques ou des volumes en bloc à partir d'une telle sauvegarde, ainsi que des dossiers et des fichiers individuels.

#### **Sauvegarde de fichier**

La protection de données au niveau fichier s'appuie sur la sauvegarde de fichiers et de répertoires résidant sur la machine où l'agent est installé ou sur un réseau partagé auquel on accède à l'aide du protocole smb ou nfsl. Les fichiers peuvent être restaurés sur leur emplacement d'origine ou dans un autre endroit. Il est possible de restaurer tous les fichiers et les répertoires qui ont été sauvegardés ou de sélectionner lequel d'entre eux vous souhaitez restaurer.

## <span id="page-3-0"></span>**1.1.2 Console d'administration**

La console d'administration Acronis Backup & Recovery 10 est un outil administratif permettant un accès local à l'agent Acronis Backup & Recovery 10 pour Linux. La connexion à distance vers l'agent n'est pas possible.

### <span id="page-3-1"></span>**1.1.3 Outil de création de support de secours**

L'outil de création de support de secours Acronis permet de créer des support de démarrage. La version de l'outil de création de support de secours qui s'installe sous Linux permet de créer un support de démarrage basé sur le kernel Linux.

## <span id="page-3-2"></span>**1.2 Systèmes d'exploitation supportés**

#### **Console d'administration Acronis Backup & Recovery 10, agent Acronis Backup & Recovery 10 pour Linux**

- Linux avec kernel 2.4.18 ou plus récent (incluant les kernels 2.6.x) et glibc 2.3.2 ou plus récent.
- Plusieurs distributions Linux, dont :
	- Red Hat Enterprise Linux 4 et 5
	- CentOS 4 et 5
	- Fedora 9 et 10
	- Ubuntu 8.10 (Intrepid Ibex) et 9.04 (Jaunty Jackalope)
	- Debian 4 (Lenny) et 5 (Etch)
	- **SUSE Linux Enterprise Server 10**
	- openSUSE
	- Asianux
- Les versions x64 des distributions Linux ci-dessus et d'autres distributions Linux sont également supportées.

L'agent pour Linux est en fait un exécutable 32-bit. Pour l'authentification, l'agent utilise les librairies système versions 32-bit, lesquelles ne sont pas toujours installées par défaut avec les distributions 64-bit. Lorsque vous utilisez l'agent sur une distribution basée sur RedHat 64-bit, tel que RHEL, CentOS, Fedora ou Scientific Linux, assurez-vous que les paquets 32-bit suivants sont installés sur le système :

pam.i386 libselinux.i386 libsepol.i386

Ces paquets devraient être disponibles sur le stockage de votre distribution Linux.

## <span id="page-4-0"></span>**1.3 Configuration requise**

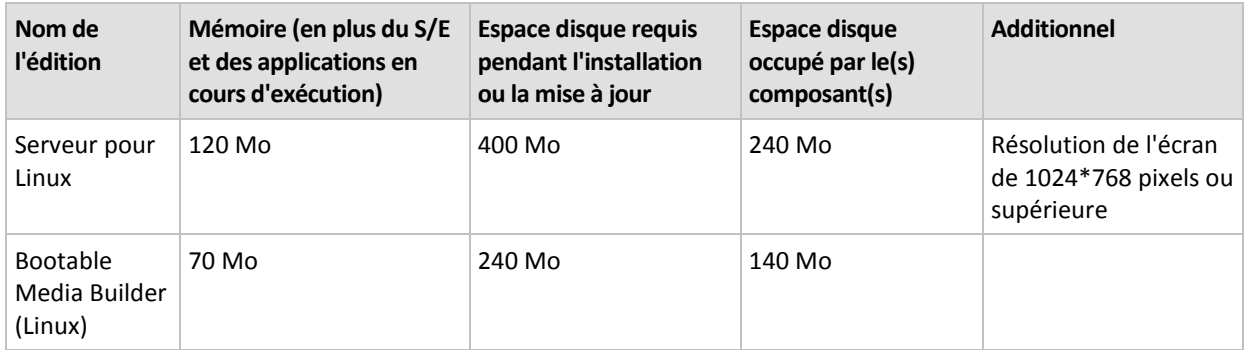

#### **Les composants installés sous Linux**

#### **Support bootable**

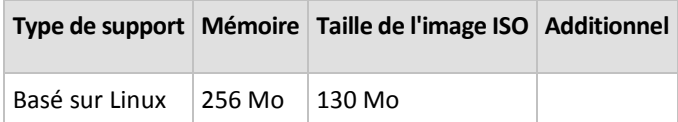

## <span id="page-4-1"></span>**1.4 Politique de licence**

Le système de licence Acronis Backup & Recovery 10 est basé sur le nombre de machines gérées et protégées par le produit. L'agent Acronis Backup & Recovery 10 pour Linux requiert une licence pour pouvoir effectuer des opérations sur chaque machine gérée. La clé de licence doit être saisie lors de l'installation de l'agent.

## <span id="page-5-4"></span><span id="page-5-0"></span>**2 Installation sous Linux**

Cette section décrit l'installation des composants d'Acronis Backup & Recovery 10 sur une machine exécutant Linux.

En utilisant des paramètres de ligne de commande, vous pouvez choisir entre les modes d'installation interactif et sans surveillance.

## <span id="page-5-3"></span><span id="page-5-1"></span>**2.1 Procédure d'installation**

#### **Préparation**

Vous avez besoin du fichier d'installation **AcronisBackupRecoveryServerLinux.i686**. Assurez-vous que le fichier a les permissions d'accès nécessaires qui lui sont assignées pour son exécution.

#### **Installation**

- 1. Exécutez le fichier d'installation **AcronisBackupRecoveryServerLinux.i686**.
- 2. Veuillez lire les termes de l'accord du contrat de licence puis cliquez sur **Suivant**.
- 3. Sélectionnez **Saisir la clé de licence**, et ensuite saisissez votre clé de licence pour Acronis Backup & Recovery 10.
- 4. Lorsque vous êtes invité à sélectionner l'édition à installer, sélectionnez **Suivant**.
- 5. Sélectionnez les composants que vous désirez installer.

*Note: Vous n'avez besoin de l'outil Acronis Backup & Recovery 10 que si vous mettez à niveau à partir de Acronis True Image Echo.*

6. Le programme d'installation peut vous demander de compiler le module SnapAPI pour votre kernel Linux. Cliquez sur **Continuer** pour compiler le module maintenant (recommandé), ou cliquez sur **Sauter** pour le compiler manuellement plus tard.

*Remarque : Si le programme d'installation ne peut pas compiler le module nécessaire pour votre distribution Linux, ou si vous avez choisi de compiler le module manuellement plus tard, veuillez vous référer au fichier : /usr/lib/Acronis/BackupAndRecovery/HOWTO.INSTALL*

## <span id="page-5-2"></span>**2.2 Paramètres de ligne de commande**

En utilisant des paramètres de ligne de commande, vous pouvez choisir entre les modes d'installation interactif et sans surveillance.

Lors de l'exécution du fichier d'installation **AcronisBackupRecoveryServerLinux.i686**, vous pouvez spécifier un ou plusieurs paramètres de ligne commande.

#### **Exemples**

**Exemple 1 : Système Ubuntu.** La commande suivante installe l'agent Acronis Backup & Recovery 10 pour Linux sur un système Ubuntu, lequel n'utilise pas de gestionnaire de paquets RPM :

./AcronisBackupRecoveryServerLinux.i686 -c -i BackupAndRecoveryAgent

**Exemple 2 : Installation sans surveillance.** La commande suivante installe l'Agent Acronis Backup & Recovery 10 pour Linux et la Console d'Administration Acronis Backup & Recovery 10 en mode sans surveillance (sans demander de confirmation) et utilise la clé de licence 12345-7890-ABCDE :

```
./AcronisBackupRecoveryServerLinux.i686 -a -i 
BackupAndRecoveryAgent,ManagementConsole -l 12345-67890-ABCDE
```
#### **Paramètres**

#### **-v** ou **--version**

Affiche la version du produit et quitte ensuite.

#### **-a** ou **--auto**

Exécute l'installation dans le mode appelé « sans surveillance par opposition au mode interactif par défaut ».

Le programme d'installation continuera sans aucune intervention, tel que la saisie de la clé de licence ou cliquer sur les boutons **Suivant**. Spécifiez la clé de licence en utilisant la paramètre **-l**. Spécifiez le composant à installer en utilisant le paramètre **-i**.

Si le module SnapAPI doit être compilé et que la compilation est possible, le programme d'installation compilera automatiquement le module ; sinon, la compilation sera sautée.

#### **-n** ou **--nodeps**

Ignore les dépendances lors de l'installation sans surveillance. Cette option n'a d'effet que dans le mode d'installation sans surveillance (voir le paramètre précédent, **-a**).

#### **-u** ou **--uninstall**

Désinstalle le composant. Vous n'avez pas à spécifier une clé de licence.

#### **-c** ou **--norpm**

Utilise les fichiers du gestionnaire de paquets RPM du fichier d'installation et non ceux du gestionnaire de paquets du système. Spécifiez ce paramètre lors de l'installation du composant sur un système qui n'utilise pas un gestionnaire de paquets—tel qu'un système Ubuntu.

#### **-d** ou **--debug**

Affiche des informations verbales au journal d'installation.

#### **-i** *NomDuComposant* ou **--id=***NomDuComposant*

Spécifie le nom du composant en cours d'installation :

Pour l'agent Acronis Backup & Recovery 10 for Linux : **BackupAndRecoveryAgent**

Pour les Composants Amorçables et Media Builder Acronis Backup & Recovery 10 : **BackupAndRecoveryBootableComponents**

Pour la console d'administration Acronis Backup & Recovery 10 : **Consoleded'Administration** Pour l'outil de mise à niveau Acronis Backup & Recovery 10 : **AcronisUpgradeTool**

#### **-l** *CléDeLicence* ou **--serial=***CléDeLicence*

*S'applique seulement à l'Agent Acronis Backup & Recovery 10 pour Linux et Acronis Media Builder.*

Spécifie la clé de licence pour le composant.

#### **-?** ou **--help**

Affiche l'aide et quitte par la suite.

#### **--usage**

Affiche un message d'utilisation bref et quitte par la suite.

## <span id="page-7-0"></span>**2.3 Désinstaller des composants**

#### *Pour désinstaller Acronis Backup & Recovery 10*

Effectuez ce qui suit en tant qu'utilisateur root :

- 1. Exécutez les commandes suivantes pour désinstaller les composants Acronis Backup & Recovery 10 :
	- # cd /usr/lib/Acronis/BackupAndRecovery/uninstall
	- # ./uninstall
	- # cd /usr/lib/Acronis/BootableComponents/uninstall
	- # ./uninstall
	- # cd /usr/lib/Acronis/BackupAndRecoveryConsole/uninstall
	- # ./uninstall
	- # cd /usr/lib/Acronis/UpgradeTool/uninstall
	- # ./uninstall
- 2. Exécutez la commande suivante pour supprimer les fichiers source du module SnapAPI :
	- # rm -rf /usr/src/snapapi\*

## <span id="page-8-0"></span>**3 Mise à niveau de la version d'évaluation vers la version complète**

La clé d'essai nécessaire pour l'installation peut être obtenue sur le site Internet d'Acronis.

La version d'évaluation de Acronis Backup & Recovery 10 a les restrictions suivantes pour les supports amorçables :

- La fonctionnalité de gestion de disque est disponible, mais il n'y a pas d'options pour conserver les changements
- Outre la gestion des disques, seule la fonctionnalité de restauration est disponible.

Pour effectuer une mise à niveau de la version d'évaluation vers le produit standard, il n'est pas nécessaire de télécharger le logiciel à nouveau. Lorsque la période d'essai est expirée, la GUI du produit affiche une notification vous invitant à spécifier une clé de licence standard.

Pour spécifier la clé de licence standard, utilisez la fenêtre **Changer de licence** dans la console d'administration, ou lancez le programme d'installation et suivez les instructions.

## <span id="page-8-1"></span>**3.1 Changer de licence**

En changeant de licence, vous passez à une autre version ou édition du produit. Le tableau suivant résume les options disponibles.

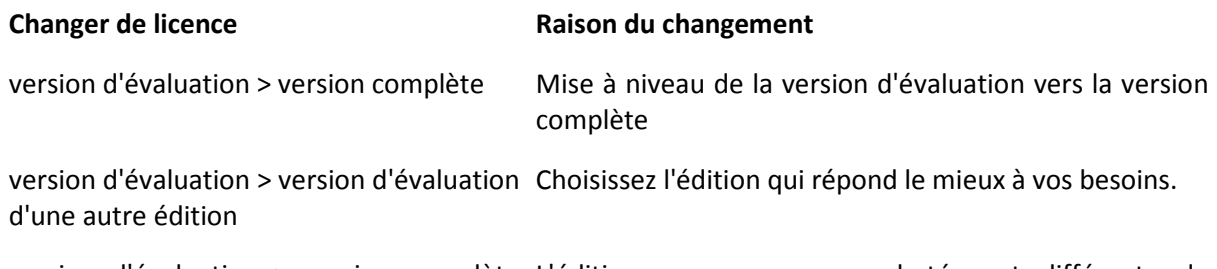

version d'évaluation > version complète L'édition que vous avez achetée est différente de d'une autre édition l'édition de la version d'évaluation.

Vous pouvez également activer Acronis Deduplication et Acronis Universal Restore en utilisant des licences supplémentaires, si celles-ci sont disponibles pour la version et l'édition auxquelles vous passez.

Passer d'une édition avancée à une édition autonome n'est pas possible.

#### *Pour changer une licence :*

1. Cliquez sur **Aide**nbs />**> Changement de licence**.

Saisissez la nouvelle clé de licence.

### <span id="page-8-2"></span>**3.2 Mise à niveau des composants pour Linux**

Pour indiquer la clé de licence de la version complète, exécutez le fichier d'installation **AcronisBackupRecoveryServerLinux.i686** et procédez comme indiqué dans la section Procédure d'installation (p. [6\)](#page-5-3). Lorsque vous êtes invité à spécifier la clé de licence, saisissez la clé de licence de la version complète.

## <span id="page-9-0"></span>**4 Mise à niveau vers des éditions autonomes de Acronis Backup & Recovery 10**

Cette section décrit comment mettre à niveau Acronis True Image Echo Server for Linux vers Acronis Backup & Recovery 10 Server for Linux.

#### **Préparation**

Avant de commencer la mise à niveau, assurez-vous que :

- Vous possédez une clé de licence pour Acronis True Image Echo Server for Linux.
- Vous possédez une clé de mise à niveau pour Acronis Backup & Recovery 10 Server for Linux.

#### **Installation des composants**

- 1. Exécutez le fichier d'installation Acronis Backup & Recovery 10 : **AcronisBackupRecoveryServerLinux.i686**
- 2. Spécifiez la clé de licence de mise à niveau et la clé de licence pour Acronis True Image Echo Server for Linux.
- 3. Confirmez la suppression des composants des produits actuellement installés.
- 4. Si vous souhaitez importer les tâches de sauvegarde et les tâches de validation Acronis True Image Echo, assurez-vous que le composant **Outil de mise à niveau** est sélectionné en vue d'être installé. Si ce n'est pas le cas, sélectionnez-le.
- 5. Suivez les instructions affichées à l'écran. Pour les détails, voir « Installation sous Linux (p. [6\)](#page-5-4)».

#### **Résultat :**

 Les composants Acronis True Image Echo sont remplacés par les composants Acronis Backup & Recovery 10.

#### **Importation des tâches**

Après avoir mis à niveau l'agent, vous pouvez importer les tâches de sauvegarde et tâches de validation Acronis True Image Echo vers Acronis Backup & Recovery 10. Si vous ne les importez pas, ces tâches n'exécuteront plus. Vous pouvez importer les tâches à n'importe quel moment.

*Remarque : Les tâches qui sauvegardent des données vers le serveur de sauvegardes Acronis ou valide les archives stockées dessus ne seront pas importées vers Acronis Backup & Recovery 10.*

Pour importer les anciennes tâches, utilisez l'outil de mise à niveau Acronis Backup & Recovery 10 :

- 1. Changez le répertoire actuel vers : **/usr/lib/Acronis/UpgradeTool**
- 2. Exécutez la commande suivante : ./UpgradeTool.sh Agent

#### **Résultat :**

 Les tâches qui étaient présentes dans Acronis True Image Echo sont converties en des tâches Acronis Backup & Recovery 10 et apparaissent dans l'affichage **Plans et tâches de sauvegarde**.

- Chaque planification de tâche de sauvegarde, éléments à sauvegardés, et destination de sauvegarde sont les mêmes qu'avant, mais la tâche créera une nouvelle archive pour exécuter les prochaines sauvegardes.
- Chaque tâche de sauvegarde fait partie d'un plan de sauvegarde. Vous pouvez modifier le plan de sauvegarde pour changer la planification de tâches ou d'autres paramètres.

#### **Importation des anciennes options**

L'outil de mise à niveau vous permet d'importer les options de sauvegarde par défaut, les options de restauration par défaut, les options de notification, et les options de suivi des événements de Acronis True Image Echo vers les options de sauvegarde et de récupération par défaut de Acronis Backup & Recovery 10.

Pour importer les anciennes options

- 1. Changez le répertoire actuel vers celui sur lequel l'outil de mise à niveau est installé.
- 2. Exécutez la commande suivante :
	- ./UpgradeTool.sh Options

Les anciennes options sont importées de cette façon :

- **Notifications** est importé en tant que **Notifications** dans les options de sauvegarde par défaut et dans les options de récupération par défaut.
- **Suivi des événements** est importé en tant que **Suivi des événements** dans les options de sauvegarde par défaut et dans les options de récupération par défaut.
- **Fractionnement d'archive** est importé en tant que **Fractionnement de sauvegarde**.
- Dans **Composants de support**, si **Placer Acronis restauration en un seul clic sur le support** est la seule case sélectionnée, il est importé en tant qu'**Agent et restauration en un seul clic Acronis**.
- **Valider l'archive de sauvegarde une fois qu'elle a été créée** n'est *pas* importé à partir des **Paramètres supplémentaires** dans les options de sauvegarde par défaut ou dans les options de récupération par défaut.
- Dans les options de récupération par défaut, **Fichiers à exclure de la restauration**, **Mode d'écrasement des fichiers**, et **Restauration de fichiers/dossiers sans restaurer leurs chemin complets** (dans **Paramètres supplémentaires**) ne sont *pas* importés.
- Les autres options sont importées en tant qu'options correspondantes dans les options de sauvegarde par défaut et dans les options de récupération par défaut.

#### **Utiliser les images de sauvegarde créées par Acronis True Image Echo**

Après avoir mis à niveau vers Acronis Backup & Recovery 10, vous pouvez récupérer les données des sauvegardes créées par Acronis True Image Echo.

Pour faciliter l'accès à ces sauvegardes, vous pouvez créer un emplacement de stockage personnel où les sauvegardes sont situées. Pour des instructions sur comment créer en emplacement de stockage personnel, voir la section « Actions sur les emplacements de stockage personnels » dans le guide utilisateur.

Un emplacement de stockage personnalisé peut stocker des archives Acronis True Image Echo et des archives Acronis Backup & Recovery 10. Vous pouvez spécifier cet emplacement de stockage comme une destination pour des nouveaux plans de sauvegarde.

## <span id="page-11-0"></span>**4.1 Importer une tâche**

Au lieu d'importer les tâches dans leur ensemble à partir d'Acronis True Image Echo, vous pouvez utiliser l'outil de mise à niveau pour importer une sauvegarde ou une tâche de validation spécifique.

*Note: les tâches qui sauvegardent des données sur le serveur de sauvegarde Acronis ou qui valident les archives qui y sont stockées ne peuvent pas être importées.*

Acronis True Image Echo stocke chaque tâche en tant que fichier .tis. Par défaut, ces fichiers sont situés dans le répertoire **/etc/Acronis/TrueImage/Scripts**.

Les noms des fichiers .tis sont des identificateurs uniques universels (UUID), tels que 6AED5F49-7EED-4E3E-939E-19360A44137F.tib.tis. Chaque fichier est au format XML. L'étiquette **<affichage>** dans le fichier spécifie le nom de la tâche tel qu'il apparaît dans la liste des tâches.

#### *Pour importer une tâche*

- 1. Déterminez le nom de fichier de la tâche que vous souhaitez importer, en examinant par exemple le contenu de l'étiquette **<affichage>**.
- 2. Changez le dossier actuel vers celui sur lequel l'outil de mise à niveau est installé.
- 3. Exécutez la commande suivante, en spécifiant le nom de fichier de la tâche : ./UpgradeTool.sh Script -f /etc/Acronis/TrueImage/Scripts/6AED5F49-7EED-4E3E-939E-19360A44137F.tib.tis"

Par conséquent, la tâche est importée en tant que tâche Acronis Backup & Recovery 10 et fait alors partie intégrante du plan de sauvegarde.

## <span id="page-12-0"></span>**5 Index**

## **A**

Agent pour Linux • 3 Avant l'installation • 3

### **C**

Changer de licence • 9 Composants d'Acronis Backup & Recovery 10 • 3 Configuration requise • 5

Console d'administration • 4

## **D**

Désinstaller des composants • 8

### **I**

Importer une tâche • 12

Installation sous Linux • 6, 10

#### **M**

Mise à niveau de la version d'évaluation vers la version complète • 9

Mise à niveau des composants pour Linux • 9

Mise à niveau vers des éditions autonomes de Acronis Backup & Recovery 10 • 10

### **O**

Outil de création de support de secours • 4

### **P**

Paramètres de ligne de commande • 6 Politique de licence • 5 Procédure d'installation • 6, 9

### **S**

Systèmes d'exploitation supportés • 4